# K-2 Technology

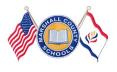

# Guiding Our Students to Success Using Technology for Testing Readiness

**Marshall County Technology Integration Newsletter** 

Issue 2 January—June 2015

Marshall County Technology Integration Specialists' (Jennifer Lipinski and Susie Kelch) main focus is to better prepare teachers and students for the **State Assessment** in grades 3-8. Enclosed in this newsletter is information and activities to assist you in developing the technology skills your students need to be successful upon entering 3rd grade.

# 21st Century Learn Skills and Technology Tools

We are taking one standard at a time

21C.O.PK-2.1.TT5 Student creates text, types words and sentences, and inserts images using word processing software. Student creates, saves, prints and opens existing files. Student uses editing functions in word processing software (e.g., font, boldface, underline, font color). Student inserts graphics that enhance the understanding of the text.

### **Computer Lab Activities**

See attached Technology Task Cards to help you meet your Technology Standards. Computer Lab activities to help students meet this standard:

<u>K Students</u>: continue practice with logging on/off the computer using their MARS login. Practice "mouse skills" clicking and dragging by using the <u>Starfall</u> website, <u>TVO Kids</u> website, and <u>Game Goo</u> website.

<u>Grade 1 & Grade 2 Students:</u> continue practicing logging on/off the computer using their MARS login and using correct logins for other programs purchased by the county/school. Practice beginning keyboarding skills by using <u>Type To Learn</u>, <u>Growing With Technology</u>, or <u>Keyboarding Games for Kids</u>.

# \*Students need to use their assigned logins when logging into the MARS domain. Do not log students in under a teachers' MARS account!

- If a student cannot login for that session, use the guest login for your school (see school tech facilitator).
- Submit a work order with students' first and last name, grade level, and WVEIS number to obtain a MARS login.

#### MARS login cards for students:

http://www.edline.net/pages/MarshallCounty/Technology/TIS

# Why Do I need to Teach my Students About Internet Safety?

Since 1998 schools across the country have been given access to federal funds to help reduce the cost of Internet Services. In the year 2000 Congress enacted the Children's Internet Protection Act (CIPA) that requires all schools and libraries that receive E-Rate funding to follow these guidelines:

- Monitor online activities of minors
- •Educate minors about appropriate online behaviors including cyber bullying
- •Have an Acceptable Use Policy (AUP) in place
- •Have measures in place restricting minor's access to harmful materials

West Virginia receives E-Rate funding for all of its schools, so as a result we must certify that we are meeting the CIPA criteria.

- •All students who use computers and internet at school must have a signed Acceptable Use Policy (AUP) on file at the school they attend
- ♦ All students need to be monitored when using computers and the internet at school
- ♦WVDE and our county filters harmful materials
- ◆All students will be educated about appropriate online behavior including cyber bullying Educators can find the state approved Digital Literacy (Cyber Safety) lessons for your grade level at **Common Sense Media WV** (<a href="https://www.commonsensemedia.org/educators/">https://www.commonsensemedia.org/educators/</a> <a href="https://www.commonsensemedia.org/educators/">WVerate</a>). Documentation will be completed in WVEIS.

## Lessons for Grades K-2

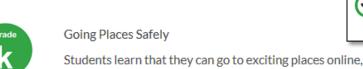

Students learn that they can go to exciting places online, but that they need to follow certain rules to remain safe.

common

education

download lesson | view lesson online

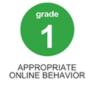

SAFETY & PRIVACY

#### Sending Email

Students explore how they can use email to communicate with real people within their schools, families, and communities.

download lesson | view lesson online

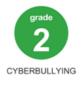

#### Show Respect Online

Students explore what cyberbullying means and what they can do when they encounter it. Students learn about in-person and online communications, and how to write good emails.

download lesson | view lesson online

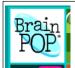

# BRAIN POP JR BRAIN POP

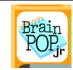

http://www.brainpop.com/

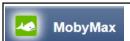

## **MOBY MAX**

http://www.mobymax.com/

Welcome to MobyMax!

MobyMax is for all students. Moby's adaptive curriculum creates a unique, individualized education plan for each student, allowing gifted students to progress as quickly as they like while simultaneously ensuring that remedial students get the extra instruction they need.

- •MobyMax is the fastest growing curriculum in the United States. The simple reason for such widespread adoption is that teachers and students love rapid achievement.
- •Students learn twice as fast!
- MobyMax automatically assigns lessons based on progress monitoring's reporting of missing skills.
- MobyMax's review and test preparation greatly enhances retention with a minimum amount of time spent.
- MobyMax provides district, school, teacher, class, and student reporting as well as progress reports for parents.
- •MobyMax is accessible on computers, laptops, and android devices. A shortcut can be placed on iPads.

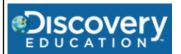

#### http://www.discoveryeducation.com/

Discovery Education offers a broad range of **free classroom resources** that complement and extend learning beyond the bell. Explore our **programs** and contests, interactive games, puzzles, lesson plans, videos and more.

#### Grade K-5

#### Free resources in subject:

- Science
- English
- Social Studies
- ▶ Math

#### Resources such as:

- Lesson Plans
- Worksheets

#### Teacher Picks

- New Teacher Survival Center
- Kathy Schrock's Guide

#### Grades 6-8

#### Free resources in subject:

- Science
- ▶ English
- Social Studies
- ▶ Math

#### Resources such as:

- Lesson Plans
- Learning Adventures

#### Teacher Picks

Science Fair Central

| TECHNOLOGY WEBSITES                                                                                                    |  |  |  |  |  |
|----------------------------------------------------------------------------------------------------|--|--|--|--|--|
| Future TIS <b>Leslie Tedesco's</b> Symbaloo Site:                                                                                                    |  |  |  |  |  |
| http://www.symbaloo.com/home/mix/teacherresourcesite                                                                                                    |  |  |  |  |  |
| Tumble Books <a href="http://www.portlandlibrary.com/highlight/tumblebookcloud/">http://www.portlandlibrary.com/highlight/tumblebookcloud/</a> We Give Books <a href="http://www.wegivebooks.org/">http://www.wegivebooks.org/</a> Common Sense Media (Cyber Safety for WV) <a href="https://www.commonsensemedia.org/educators/WVerate">https://www.commonsensemedia.org/educators/WVerate</a> We Give Books <a href="https://www.commonsensemedia.org/educators/WVerate">https://www.commonsensemedia.org/educators/WVerate</a>                                                                                                    |  |  |  |  |  |
| WVDE Learn21 <a href="http://wvde.state.wv.us/learn21/">http://wvde.state.wv.us/learn21/</a> <a href="http://wvde.state.wv.us/learn21/">http://wvde.state.wv.us/learn21/</a> <a href="http://wvde.state.wv.us/learn21/">http://www.us/learn21/</a> <a href="http://wv.us/learn21/">http://www.us/learn21/</a> <a href="http://wv.us/learn21/">http://www.us/learn21/</a> <a href="http://wv.us/learn21/">http://www.us/learn21/</a> <a href="http://wv.us/learn21/">http://www.us/learn21/</a> <a href="http://wv.us/learn21/">http://www.us/learn21/</a> <a href="http://wv.us/learn21/">http://www.us/learn21/</a> <a href="http://www.us/learn21/">http://www.us/learn21/</a> <a href="http://www.us/learn21/">http://www.us/learn21/</a> <a href="http://www.us/learn21/">http://www.us/learn21/"&gt;http://www.us/learn21/</a> <a href="http://www.us/learn21/">http://wwww.us/learn21/"&gt;http://www.us/learn21/</a> <a href="http://www.us/learn21/">http://</a> |  |  |  |  |  |
| 7 Kindergarten Standards Based Computer Activities                                                                                                    |  |  |  |  |  |
| Technology Goals Goals for Kindergarten Students:Log on/off the computer using login cardType first and last nameUse computer websites to practice clicking and dragging of mouseOpening Word and typing words                                                                                                    |  |  |  |  |  |
| Goals for Grade 1 Students: Type simple sentences Capital letter at beginning of sentence Spacebar once between words and sentences Backspace/Delete to edit Period/Question Mark at the end of the sentence Print work Logging into Type To Learn or Keyboarding Websites to practice keyboarding skills 10 minutes per week                                                                                                    |  |  |  |  |  |
| Goals for Grade 2 Students: Continue with the Grade 1 goals aboveSave work into H:\ driveNaming fileLogging into Type To Learn and completing 15 minutes practice per weekBegin typing simple paragraphs and/or stories                                                                                                    |  |  |  |  |  |

If you need assistance with Integrating Technology in Your Classroom, contact us:

Jennifer Lipinski—jlipinsk@k12.wv.us Susie Kelch—skelch@k12.wv.us <u>Technology Assistance</u> http://www.edline.net/pages/MarshallCounty

This newsletter's task cards focus on using the Microsoft Office Word program.

Each task card emphasis a Common Core form of writing appropriate for the Primary grade levels.

Narrative: Tells a story, can be true, or not true

Informative: provides information, gives facts, has a logical order

Opinion: tells why you like or dislike, cannot be proven

Here are some guidelines to follow as you work with you students in the Microsoft Word program.

\*\*\*\*\*\*\*\*\*\*

米

米

\*\*\*\*\*\*\*\*\*

Kindergarten:

米

米

\*\*\*\*\*\*\*\*\*\*\*\*\*\*\*\*

米

\*\*\*

Introduce the program and explain its usage for writing words and sentences in Kindergarten. Discuss how to open and close the program. Demonstrate backspace, enter, shift, undo keys.

Students write 1- 2 guided sentences for practice. Writing is based on Common Core Standards using task cards writing prompts with narrative, informative, and opinion writing.

Introduce adding graphical shapes (happy face, heart). Demonstrate font sizing, printing.

First Grade;

**Review** the program and it's usage for word processing. Review how to open and close the program. Demonstrate backspace, enter, shift undo keys. Write a few sentences using spelling / sight words, change font size, font style and add shapes. Students learn to print and save documents.

Students work to gain proficiency and speed using a word processer to write and illustrate with sentences, shapes and clipart. Students will practice with narrative, informative, and opinion writing styles. These are "guided" writing exercises that students will copy either exactly or very closely. Generally, this avoids students struggling with ideas or spelling problems. Mix and match or adjust the task cards as needed.

Second Grade:

Use Microsoft Word for writing words, sentences, short paragraphs and letters. Utilize font sizes, styles, clipart, borders, printing. Should fill a single page, use good grammar and have correct spelling.

\*\*\*\*\*\*\*\*\*\*\*

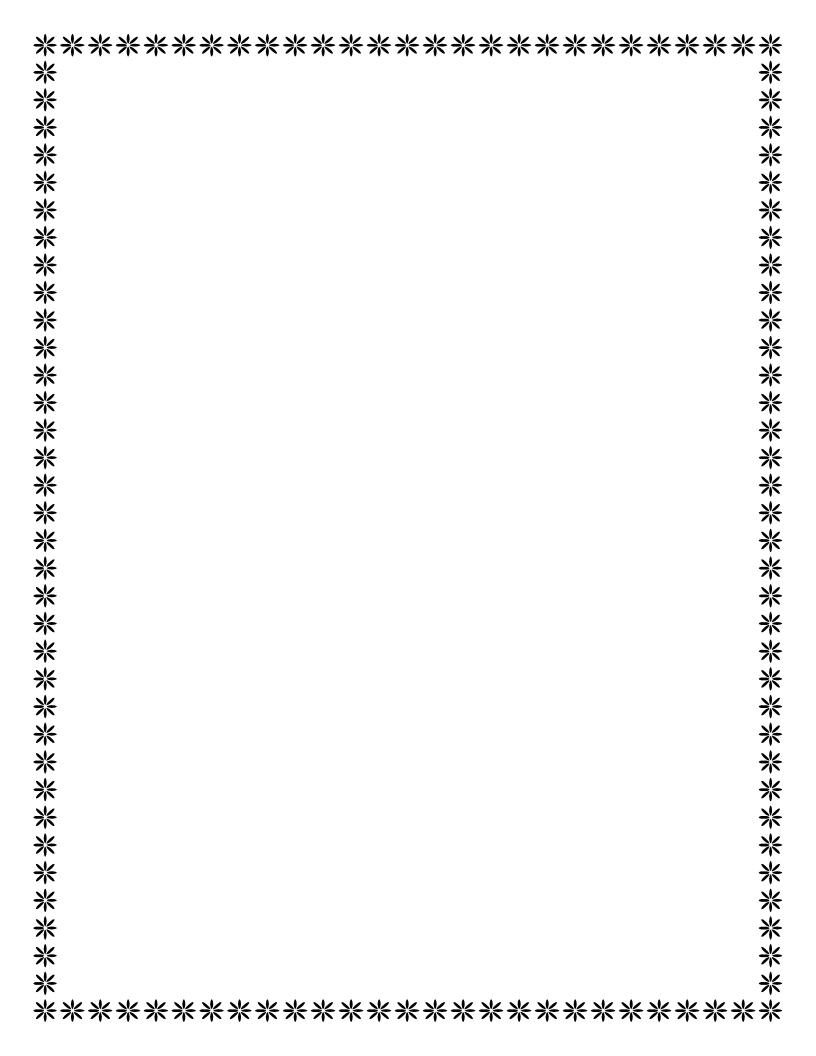

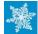

#### January

#### Technology Task Card 1

- 1. Log on to the computer.
- 2. Open Microsoft Word.
- 3. Tell a Story about playing in the snow.
- 4. Click on Insert
- 5. Click on Online Pictures
- 6. Choose

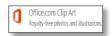

- 7. Type snow in the search box.
- 8. Add some snow pictures to your story
- 9. Save your Work

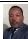

#### January

#### Technology Task Card 2

- 1. Log on to the computer.
- 2. Open Microsoft Word.
- 3. Tell a Story about your Dream for making the world a better place.
- 4. Click on Insert
- 5. Click on Online Pictures
- 6. Choose

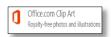

- 7. Search for some pictures to add to your story.
- 8. Save your work

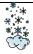

#### January

#### Technology Task Card 3

- 1. Log on to the computer.
- 2. Open Microsoft Word.
- 3. Write facts about "SNOW"
- 4. Click on Insert
- 5. Click on Online Pictures
- 6. Choose

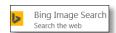

- 7. Type snow in the search box
- Add some real snow pictures to go with your facts.
- 9. Save your work

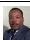

#### January

#### **Technology Task Card 4**

- 1. Log on to the computer.
- 2. Open Microsoft Word.
- 3. Write some facts about Martin Luther King
- 4. Click on Insert
- 5. Click on Online Pictures
- 6. Choose

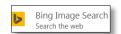

- 7. Type Martin Luther King in the Search box.
- 8. Add his picture to your facts.
- 9. Save your work.

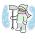

#### **January**

#### Technology Task Card 5

- 1. Log on to the computer.
- 2. Open Microsoft Word.
- 3. Write about why you like or do not like snow.
- 4. Click on Insert
- 5. Click on Online Pictures
- 6. Choose

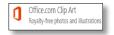

- 7. Type snow in the search box.
- 8. Add some snow pictures.
- 9. Save your Work

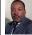

#### **January**

- 1. Log on to the computer.
- 2. Open Microsoft Word.
- 3. Write why you think Martin Luther King was a good man.
- 4. Click on Insert
- 5. Click on Online Pictures
- 6. Choose

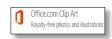

- 7. Type Martin Luther King in the Search box.
- 8. Add his picture to your opinion.
- 9. Save your work.

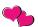

#### **February**

#### Technology Task Card 1

- 1. Log on to the computer.
- 2. Open Microsoft Word.
- 3. Tell a Story about Valentine's Day.
- 4. Click on Insert
- 5. Click on Online Pictures
- 6. Choose

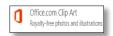

- 7. Type Valentine's Day in the search box.
- 8. Add some pictures to your story
- 9. Save your Work

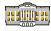

#### **February**

#### Technology Task Card 2

- 1. Log on to the computer.
- Open Microsoft Word.
- 3. Tell a Story about what you would do if you were President of the US.
- 4. Click on Insert
- 5. Click on Online Pictures
- 6. Choose

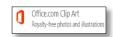

- 7. Search for some pictures to add to your story.
- 8. Save your work

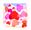

#### February

#### Technology Task Card 3

- 1. Log on to the computer.
- 2. Open Microsoft Word.
- 3. Write facts about Valentine's Day.
- 4. Click on Insert
- 5. Click on Online Pictures
- 6. Choose

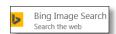

- 7. Type Valentine's Day in the search box
- 8. Add some pictures to go with your facts.
- 9. Save your work

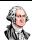

#### **February**

#### **Technology Task Card 4**

- 1. Log on to the computer.
- 2. Open Microsoft Word.
- 3. Write some facts about George Washington
- 4. Click on Insert
- 5. Click on Online Pictures
- 6. Choose

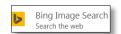

- 7. Type George Washington in the Search box.
- 8. Add his picture to your facts.
- 9. Save your work.

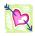

#### February

#### Technology Task Card 5

- 1. Log on to the computer.
- 2. Open Microsoft Word.
- 3. Write about why you like or do not like Valentine's Day.
- 4. Click on Insert
- 5. Click on Online Pictures
- 6. Choose

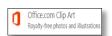

- 7. Type snow in the search box.
- 8. Add some snow pictures.
- 9. Save your Work

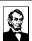

#### **February**

- 1. Log on to the computer.
- 2. Open Microsoft Word.
- 3. Write why you think Abraham Lincoln was a good President of the US.
- 4. Click on Insert
- 5. Click on Online Pictures
- 6. Choose

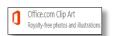

- 7. Type Abraham Lincoln in the Search box.
- 8. Add his picture to your opinion.
- 9. Save your work.

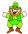

#### March

#### Technology Task Card 1

- 1. Log on to the computer.
- Open Microsoft Word.
- 3. Tell a Story about Leprechauns.
- 4. Click on Insert
- 5. Click on Online Pictures
- 6. Choose

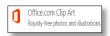

- 7. Type Leprechauns in the search box.
- 8. Add some pictures to your story
- 9. Save your Work

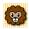

#### March

#### Technology Task Card 2

- 1. Log on to the computer.
- 2. Open Microsoft Word.
- 3. Tell a Story about how March comes in like a lion and goes out like a lamb.
- 4. Click on Insert
- 5. Click on Online Pictures
- 6. Choose

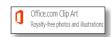

- 7. Search for some spring pictures to add to your story.
- 8. Save your work

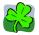

#### March

#### Technology Task Card 3

- 1. Log on to the computer.
- 2. Open Microsoft Word.
- 3. Write facts about St. Patrick's Day.
- 4. Click on Insert
- 5. Click on Online Pictures
- 6. Choose

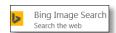

- 7. Type St. Patrick's Day in the search box
- 8. Add some pictures to go with your facts.
- 9. Save your work

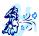

#### March

#### Technology Task Card 4

- 1. Log on to the computer.
- 2. Open Microsoft Word.
- 3. Write some facts about "WIND".
- 4. Click on Insert
- 5. Click on Online Pictures
- 6. Choose

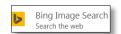

- 7. Type wind in the Search box.
- 8. Add some pictures to your facts.
- 9. Save your work.

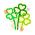

#### March

#### Technology Task Card 5

- 1. Log on to the computer.
- 2. Open Microsoft Word.
- 3. Write about why you like or do not like St. Patrick's Day.
- 4. Click on Insert
- 5. Click on Online Pictures
- 6. Choose

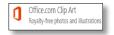

- 7. Type St. Patrick's Day in the search box.
- 8. Add some pictures.
- 9. Save your Work

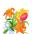

#### March

- 1. Log on to the computer.
- 2. Open Microsoft Word.
- 3. Write what you think about the month of March.
- 4. Click on Insert
- 5. Click on Online Pictures
- 6. Choose

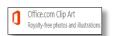

- 7. Type MARCH in the Search box.
- 8. Add pictures to your opinion.
- 9. Save your work.

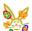

#### **April**

#### Technology Task Card 1

- 1. Log on to the computer.
- 2. Open Microsoft Word.
- 3. Tell a Story about the Easter Bunny.
- 4. Click on Insert
- 5. Click on Online Pictures
- 6. Choose

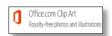

- 7. Type Easter Bunny in the search box.
- 8. Add some pictures to your story
- 9. Save your Work

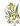

#### April

#### Technology Task Card 2

- 1. Log on to the computer.
- 2. Open Microsoft Word.
- 3. Tell a story about the season of spring.
- 4. Click on Insert
- 5. Click on Online Pictures
- 6. Choose

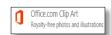

- 7. Search for some spring pictures to add to your story.
- 8. Save your work

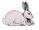

#### April

#### Technology Task Card 3

- 1. Log on to the computer.
- 2. Open Microsoft Word.
- 3. Write facts about real bunnies
- 4. Click on Insert
- 5. Click on Online Pictures
- 6. Choose

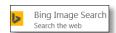

- 7. Type bunnies in the search box
- 8. Add some pictures to go with your facts.
- 9. Save your work

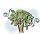

#### **April**

#### Technology Task Card 4

- 1. Log on to the computer.
- 2. Open Microsoft Word.
- 3. Write some facts about "SPRING".
- 4. Click on Insert
- 5. Click on Online Pictures
- 6. Choose

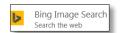

- 7. Type SPRING in the Search box.
- 8. Add some pictures to your facts.
- 9. Save your work.

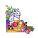

#### **April**

#### Technology Task Card 5

- 1. Log on to the computer.
- 2. Open Microsoft Word.
- Write about why you like or do not like The Easter Bunny
- 4. Click on Insert
- 5. Click on Online Pictures
- 6. Choose

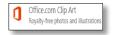

- 7. Type Easter Bunny in the search box.
- 8. Add some pictures.
- 9. Save your Work

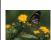

#### April

- 1. Log on to the computer.
- Open Microsoft Word.
- 3. Write what you think about the season of SPRING.
- 4. Click on Insert
- 5. Click on Online Pictures
- 6. Choose

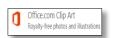

- 7. Type SPRING in the Search box.
- 8. Add pictures to your opinion.
- 9. Save your work.

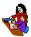

#### May

#### Technology Task Card 1

- Log on to the computer.
- 2. Open Microsoft Word.
- 3. Tell a Story about your Mother.
- 4. Click on Insert
- 5. Click on Online Pictures
- 6. Choose

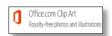

- 7. Type Mother in the search box.
- 8. Add some pictures to your story
- 9. Save your Work

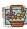

#### May

#### Technology Task Card 2

- 1. Log on to the computer.
- 2. Open Microsoft Word.
- 3. Tell a story about going on a picnic.
- 4. Click on Insert
- 5. Click on Online Pictures
- 6. Choose

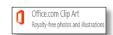

- 7. Search for some picnic pictures to add to your story.
- 8. Save your work

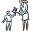

#### May

#### Technology Task Card 3

- 1. Log on to the computer.
- 2. Open Microsoft Word.
- 3. Write facts about Mother's Day
- 4. Click on Insert
- 5. Click on Online Pictures
- 6. Choose

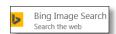

- 7. Type Mother's Day in the search box
- 8. Add some pictures to go with your facts.
- 9. Save your work

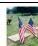

#### May

#### Technology Task Card 4

- 1. Log on to the computer.
- 2. Open Microsoft Word.
- 3. Write some facts about "Memorial Day".
- 4. Click on Insert
- 5. Click on Online Pictures
- 6. Choose

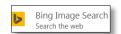

- 7. Type Memorial Day in the Search box.
- 8. Add some pictures to your facts.
- 9. Save your work.

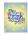

#### May

#### Technology Task Card 5

- 1. Log on to the computer.
- 2. Open Microsoft Word.
- 3. Write about why you like your Mother
- 4. Click on Insert
- 5. Click on Online Pictures
- 6. Choose

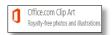

- 7. Type Mother in the search box.
- 8. Add some pictures.
- 9. Save your Work

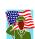

#### May

- 1. Log on to the computer.
- 2. Open Microsoft Word.
- 3. Write about what you think of Memorial Day.
- 4. Click on Insert
- 5. Click on Online Pictures
- 6. Choose

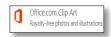

- 7. Type Memorial Day in the Search box.
- 8. Add pictures to your opinion.
- Save your work.